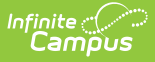

## **Canned Comments Translation**

Last Modified on 03/11/2024 8:45 am

This functionality is available to districts who have purchased the Multi-Language Editor as an add-on service. For more information, contact the appropriate Client Executive.

Tool Search: Canned Comments Translation

The Canned Comments Translation tool is used to mass translate canned comments. The comments must be translated in Canned [Comments](http://kb.infinitecampus.com/help/canned-comments-bank) Bank for the corresponding language before running this tool. The full comment on a student's grading score must also match 100% with a corresponding entry in the Canned Comments Bank in order for the translation to be applied.

Manually entering any text into a grading comment will cause it to not translate.

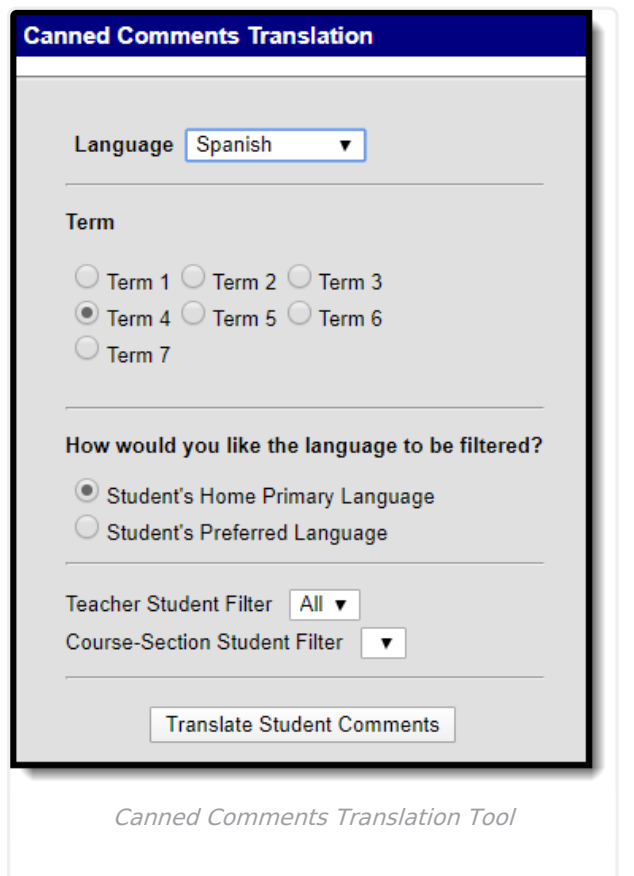

## **Translate Student Comments**

1. Select a **Language**.

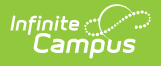

- 2. Select a **Term**.
- 3. Select **How you would like the language to be filtered?**
	- **Student's Home Primary Language**
	- **Student's Preferred Language**
- 4. Select an option form the **Teacher Student Filter** dropdown.
- 5. Select an option from the **Course-Section Student Filter.**
- 6. Click the **Translate Student Comments** button.